## **speexx**

## Safari Sicherheitseinstellungen anpassen

Passen Sie die Sicherheitseinstellungen von Safari an, um die Lernsoftware zu starten. Wählen Sie **Einstellungen** im **Safari** Menü:

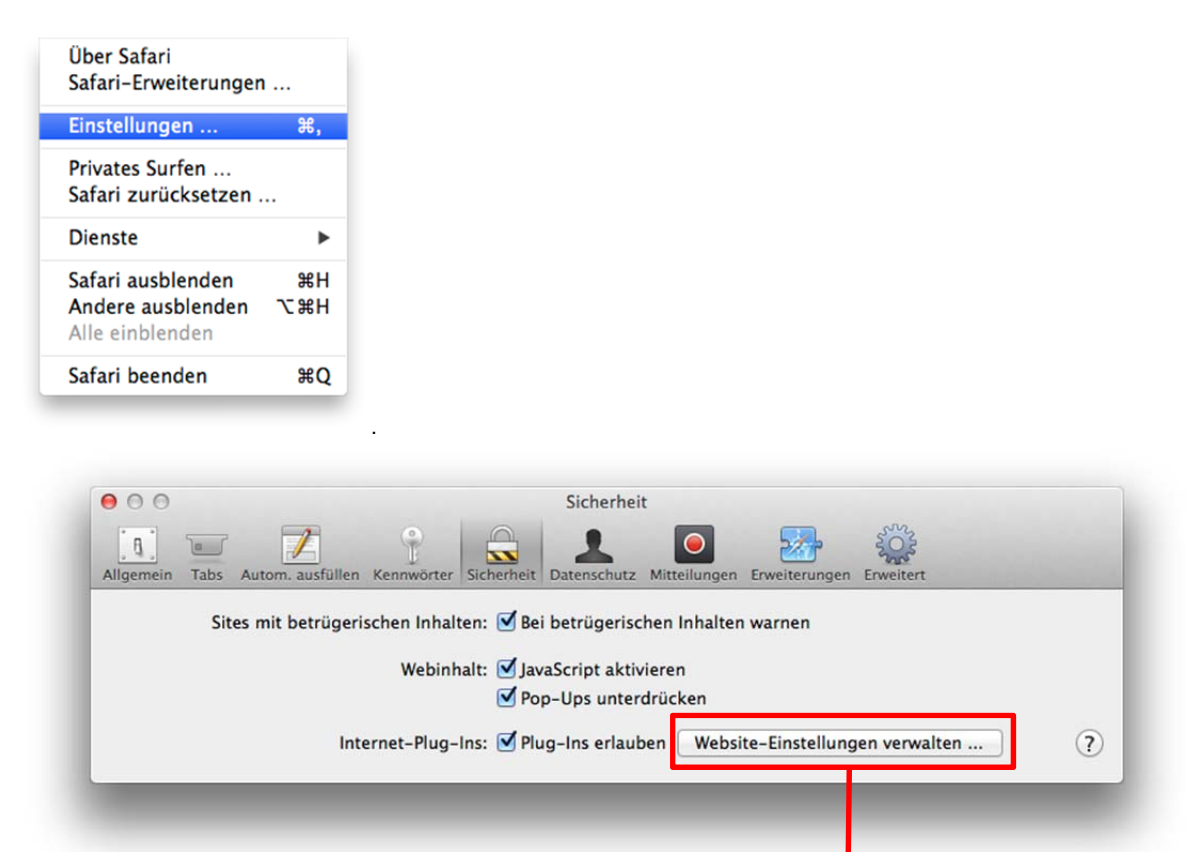

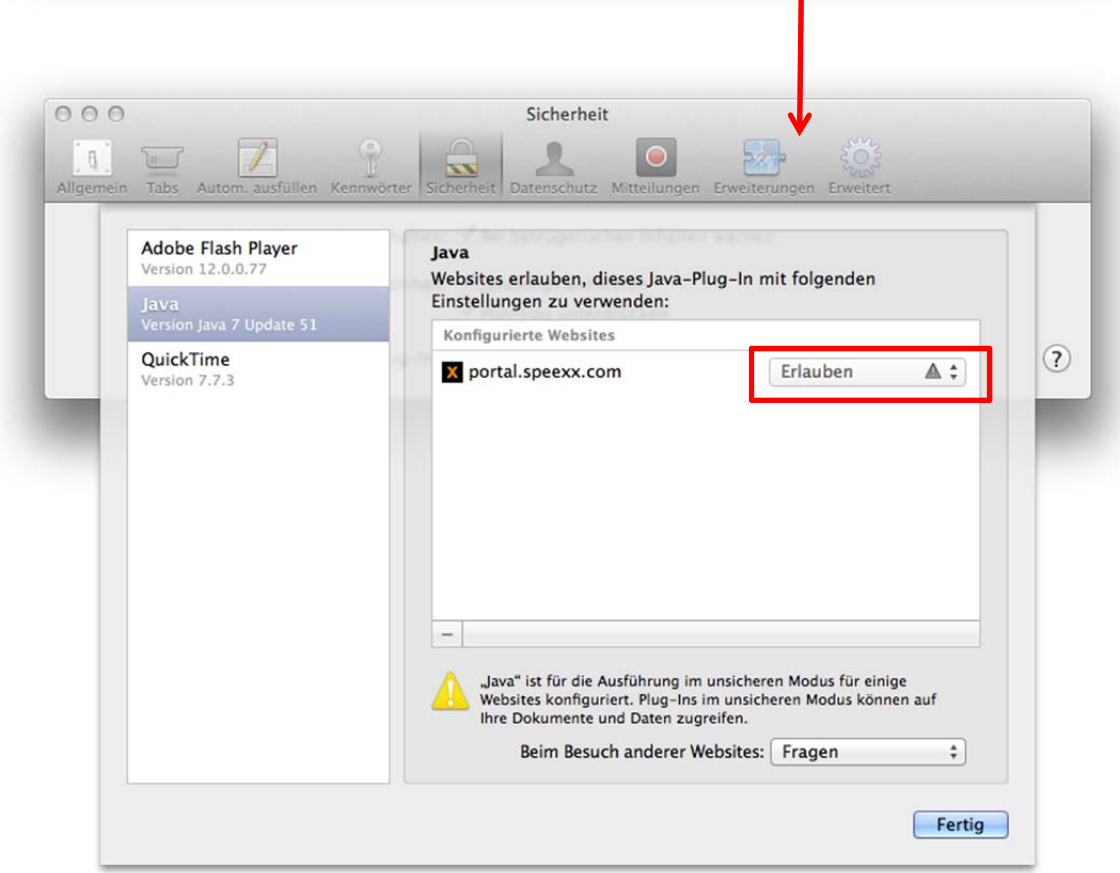

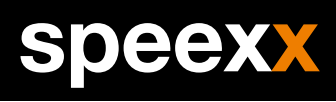

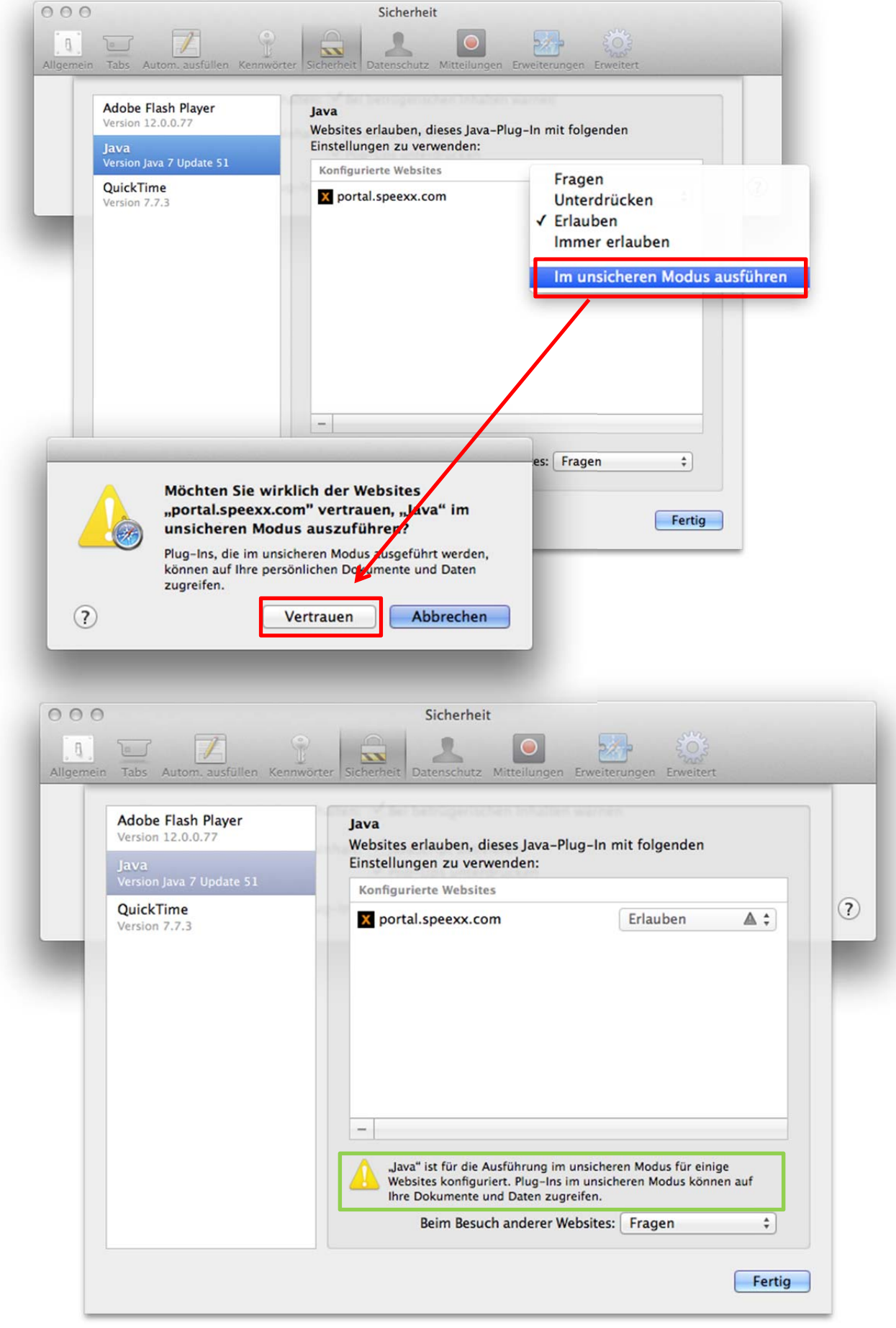